# **DVD Player User's Guide DRC22SN**

Changing Entertainment. Again.

# **Setup and Connections**

# **Install Batteries in the Remote**

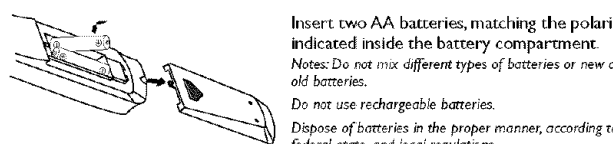

Insert two AA batteries, matching the polarities **indicated\_** inside the battery compartment Notes: Do not mix different types of batteries or new and old batteries.

Dispose of batteries in the proper manner, according to federal, state, and local regulations.

# **Connection: DVD** +TV

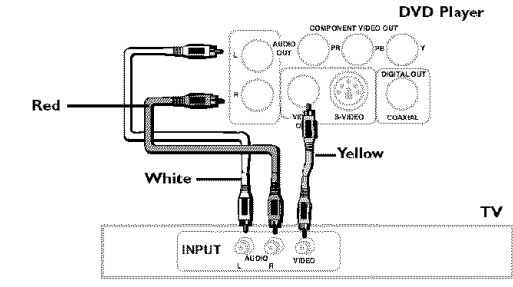

Note: Whenever you are connecting your system cables, turn off the power and make certain that the<br>power cord has been removed from the wall outlet.

- I. Connect the audio cables to the AUDIO OUT L and R jacks on the back of your DVD player and to the corresponding AUDIO INPUT jacks on your TV.
- 2. Connect the video Cable.
	- 2a Basic ronnection Connect the video **cable** to theVlDEO OUT jack on the back of the your DVD player, and to the VIDEO INPUT jack on your TV. **-OR-**

2b. S-Video (not shown) - If your TV has an S-Video jack, connect the S-Video cable (not provided) to the S-VIDEO on the DVD to the S-VIDEO of your TV.

Note: If your TV doesn't have Audio and Video Input Jacks and only has an RF jack, you need to connect an RFmodulator (not *prowded)*

# Other **Connection** Options

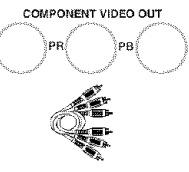

Component Video Cables

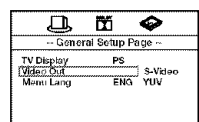

# **COMPONENTVIDEO** OUT **(Y, Pb, Pr) Jacks**

TheY, Pb, Pr, jacks provide optimum picture quality **because** the video signal is **separated** into three parts,

To ensure maximum picture quality, use three video-grade cables (yellow) for the connecuon.You can also buy bundled component video cables that are color-coded to match the Y, Pb, Pr jacks (red, green, and blue).

When using the COMPONENTVIDEO OUT **(Y,** PB, PR) jacks of the portable DVD re connect to another component with the same type jacks. remember to change the **Video Out** setting in the **General** Setup **Page** menu to *YUV* **(Component).** The **default** setting is S-Video.

Note: Remember to **connect**the audio cablesbecause the *component* \_ahe carries only the p\_:ure s\_gndi,*not* the sound.

## **DIGITAL OUT COAXIAL**

**Use** this **jack** to connect your DVD player to a Dolby Digital **receiver** or decoder. If the DVD player is connected **to** a DTS receiver through DIGITAL OUT and DTS track is selected, there will be no sound

**Digital Out** Coaxial **Cable**

Note: Some receivers have either the Coaxial/Optical type *dig\_al audio* input *jack arm* some *haw both Lfnd\_r* most conditions, optical and coaxial connections work equally wellthe only difference is the type of cable you connect to the jack.

Manufactured under Iscense from Dolby Laboratories. "Do!by" and the double-D symbo! are trademar<br>of Dolby Laboratories. Confidential unpublished works. © 1992-1997 Doiby Laboratories, Inc.A!! right reserved

DTS is a registered trademark of Digital Home Theater Systems, Inc.

Windows Media and the Windows logo are trademarks or registered trademarks of Microsoft Corporation in the United States and/or other countries.

RISK OF ELECTRIC SHOCK. To reduce risk of electrical shock, do not remove cover or back (no user serviceable parts inside). Refer servicing to qualified personnel.

> This symbol indicates important instructions electric shock or personal injury.<br> **A Theorem indicates in the product of the product of accompanying the product.**

> > CLASS<sub>1</sub>

WARNING: Handling the cord on this product or cords associated with accessories sold **with** this product, will expose you to lead, a **chemical** known to the State of California to cause birth defects or other reproductive harm. **Wash hands** after handling.

#### **FCC INFORMATION**

This equipment has been tested and found to comply **with** the limits for a Class B digital device. pursuant to Part 15 of the FCC rules. These limits are designed to provide reasonable protection against harmful interference in a residential installation.This equipment generates, uses and can radiate radio frequency energy and, **if** not **installed** and used [n accordance "with the **instructions,** may cause harmful interference to radio communications. However, there is no guarantee that interference will not occur in a particular installation. If this equipment does cause harmful **interference** to radio or television reception, wbicb **can** be determined by turning the equipment off and on, the user **is** encouraged to try to **correct** the **interference** by one or more of the following measures.

• Reorient or relocate the receiving antenna.

WARNIN6

A **O THOMSON** BRAND

DO NOT OPEN.

This symbol indicates "dangerous voltage"

inside the product that presents a risk of

- Increase the separation between the equipment and receiven
- Connect dlis equipment **into** an oudet **or=** a circuit different horn that \_o **which** die receivel is connected.
- **•** Consult the dealer or an experienced radio/TV technician for bdp.

This class B digital apparatus meets all requirements of the Canadian Interference-Causing Equipment Regulations.

The Shock Hazard Marking and Associated Graphical Symbol is provided on the bottom panel of unit. Refer to the identification/rating label located on the back panel of your product for its proper operating voltage.

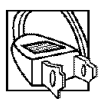

Caution: To prevent electric shock, match wide blade **of plug to second slot, fully britter**<br>**Attention:** Pour éviter les chaos électriques, **introduire la lame la plus large de la fiche dans la borne PRODUCT** correspondante de la prise et pousser jusqu au fond.

**Product Registration:** Please fill out the product registration card (packed separately) and return it immediately. For U.S. customers: Your RCA Consumer Electronics product may also be registered at www.rca.com/productregistration. Registering this product allows us to contact you if **necessary.**

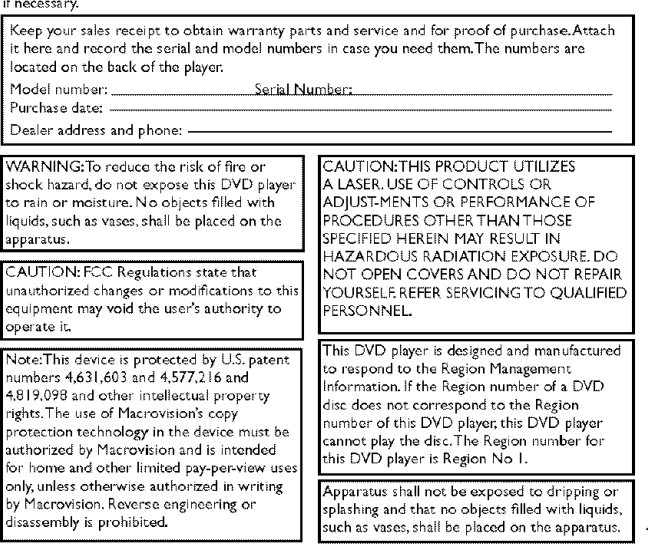

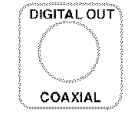

wêr

# **Front of the DVD Player** (buttons **appear left to right below)**

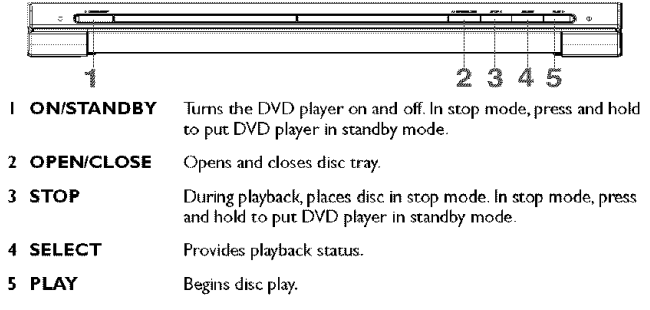

# Remote Control

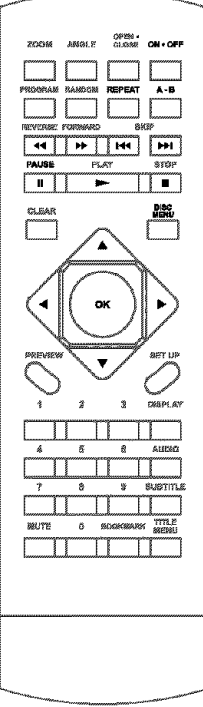

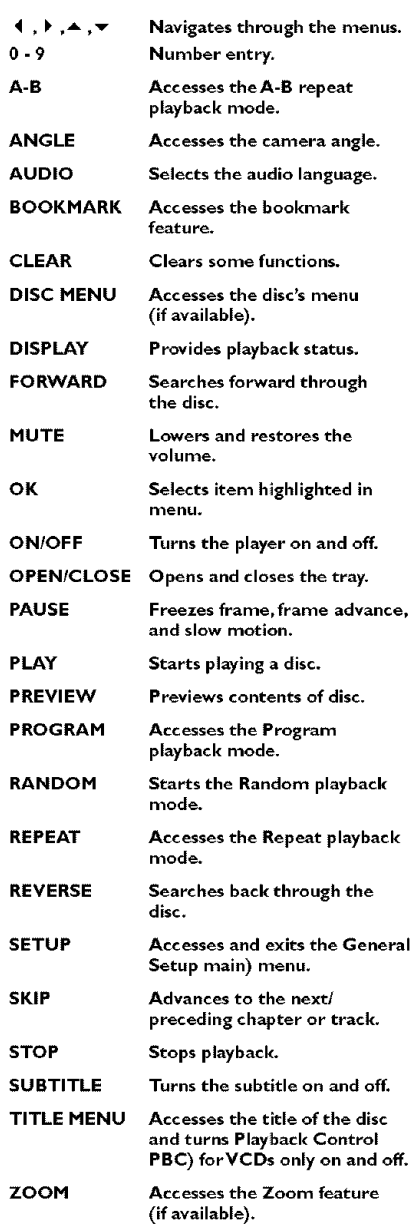

# **Playing Discs**

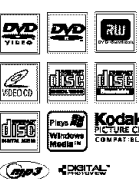

**EXPERIMENT COMPATIBLE COMPATIBLE COMPATIBLE**<br>This DVD Player is capable of playing the following types of WMA files (Windows Media Audio), and JPEG files on them. Before you put a disc in the player, make sure it is compatible.

You can't play the following types of discs: Laserdiscs, CD-I,

GROUN: using other broadcast standards (i.e., PAL or SECAM); CD-G discs.

> Notes: Some discs may not be compatible due to laser pickup, recording formats, and software used.

Some technologies and methods used for mp3 file recording on CD-Rs can<br>prevent optima! playback of these files on your DVD player by degrading the sound quality and/or the ability of the piayer to read the file.

# **Regional Coding**

Both the DVD **Playerand** the discs are coded by region These regional codes **must** match in order for due disc to play, This player's **code** is **Region 1,**

#### **Turn on the DVD Player**

**I.** Plug the power cord into the outlet once the DVD player is connected to your TV

- 2. Turn on the TV and tune to its Video Input Channel, if necessary.
- 3. Press the STANDBY/STOP on the DVD player or the ON/OFF button on the remote control to turn it on.
- **4.** Press the OPEN/CLOSE button on the front of the player or remote control to open the disc tray
- **5.** Place a disc gently into the tray with the disc's label facing up (double-sided discs have content on both sides, so you can place the disc with either side up.)
- **6.** Press OPEN/CLOSE again to **close** the disc tray. Play starts **automatically.** If a menu appears, one of its options can be selected to start playing the disc. Highlight it and press **()K.**
- **7.** Press STOP to stop playback. The player remembers the point where disc was stopped. If you press PLAY again, playback resumes from this point. To stop playbac completely or to start again from the beginning, press STOP twice. If the player is left in STOP mode for more than one minute without any user interaction, the screen saver is activated.

# **Basic Playback Options**

**Search -** To search **a** disc, you can use the FORWARD button or REVERSE button You **can** also use the following search features:

**Picture Scan** -When you're playing **a** disc. each time you press FORWARD or REVERSE, your DVD player scans the disc faster until you reach the fastest scan speed To resume normal playback, press PLAY or continue to press FORWARD or REVERS.

**Freeze Frame and Frame Advance -While** a disc is playing, **press** PAUSE to freeze the picture. To advance one frame at a time, press PAUSE repeatedly. To resume normal playback, press PLA\_

Note: After approximately one minute in PAUSE with no user interaction, the player goes into screen save. mode.

**Slow Motion** - While a disc is playing, press PAUSE. Press REVERSE or FORWARD **(each** time you press reverse or forward, the slow motion will get even slower until you reach the slowest speed).To resume normal playback press pLAY.

**Chapter/TrackAdvance –** vynile a disc is playing, you can skip forward or backwar<br>a chapter or track at a time by pressing the SKIP **| »** and SKIP M4. Note: Use the numeric buttons to directly access a specific track or chapter number. For single digit track or chapters, enter a 0 before single digit numbers; for example, enter 0, then 3 for chapter/track  $\tilde{3}$ 

**Zoom** -While a disc is playing, press ZOOM (the player zooms **in** on the **image).** Each time you press ZOOM. the picture **is** magnified even more (until you get to the maximum zoom level). To see other parts of the picture when you've zoomed in on the image, try pressing the  $\leftrightarrow$  ,  $\rightarrow$  and  $\rightarrow$  buttons to go in corresponding directions. This feature **is** called **pan and** scan

# **Playback Modes**

#### **Repeat Playback**

While the disc is playing, press REPEAT button repeatedly to select a play mode: DVD play modes: Title repeat, Chapter repeat, A-B repeat; CD play modes:All tracks repeat, Track repeat, A-B repeat;

#### **A-B Repeat**

To repeat a segment between two points (A and B), press the A-B button at the beginning of the segment you want to repeat Allow the disc ro play to the end of **the** segment or use FORWARD to advance to the end point (B). Press the A-B button again at the end of the segment. The segment plays repeatedly until you press A-B to resume normal playback.

# **Program Playback (all discs** exceptWMA and mp3)

With this **option** you **choose and** program the playbackorder

- I. Insert a disc.
- 2. In Stop mode, press the PROGRAM button. The Program menu appears.
- **3.** Use the number buttons to enter the title and/or chapter number (for DVD) or track number (forVCD andAudio CD) Repeat Step 3 as often as necessary
- **4.** Use the  $\blacktriangleleft$ ,  $\blacktriangleright$ ,  $\blacktriangle$  and  $\blacktriangleright$  buttons to select Start;
- 5. Press the PLAY button to start playback. Tracks are played in the order of the playback list. Playback stops once all tracks have been played.
- 6. Press the STOP button to stop program playback. Press she STOP button twice or the OPEN/CLOSE button to cancel program playback.

Notes: The playback list remains until the disc is removed from the player. Press PROGRAM repeatedly to take you back to the beginning or toggle between the lists.

# Random Playback (VCD and audio CD only)

All the tracks are played in a random order (chosen by the DVD player) I. Insert a disc.

- 2. In Stop mode, press the RANDOM button (Random appears).
- 3. Press the PLAY button to start random playback. Once 20 tracks have been randomly played, the player automatically stops playback.
- 4. Press the RANDOM button again to stop playback (Random disappears).

# **Advanced Playback Features**

# Audio (DVD, **VCD and CD)**

Some discs have several audio tracks used for different languages or different audio formats To change the **language** or audio format during play. press the AUDIO button one or more times to select one of the available audio formats or languages. Note:This option is only available if the disc offers a number of languages or formats.

### Bookmarks

The Bookmark feature lets you mark a point on the disc so you can quickly start playing the disc from that location. The player stores bookmarks as long as the disc remains in the player and the unit remains on.

- I. Press the BOOKMARK button during playback (a menu is displayed).
- **2.** To create a bookmark, select a empty bookmark using the 4 and  $\blacktriangleright$  buttons and press the PLAY button.
- 3. Repeat Step 2 as often as necessary.
- **4.** To start playback from a bookmark, press the BOOKMARK button, select the bookmark using the  $\longleftarrow$  and  $\blacktriangleright$  buttons and press the PLAY button,
- 5. To delete a bookmark, press the BOOKMARK button, select the bookmark using the  $\longleftarrow$  and  $\blacktriangleright$  buttons and press the CLEAR button.
- **6.** Exit the Bookmark feature, by pressing the BOOKMARK button.

#### **Display**

The Display appears across the top of the screen when you press the DISPLAY button on the remote while playing a disc Press the DISPLAY button repeatedly to scroll through playback information.

#### **Preview**

The Preview feature enables you to view contents of the disc on the screen.To preview the disc:

- I. Press the PREVIEW button dunng playback.
- 2. Highlight the preview selection.
	- Digest: shows all the available contents. **Input** the nun\_ber of the item you wa\_lt to play using the numeric buttons and press OK ro confirm
	- Interval: shows all tracks in I0-minute intervals. Input the number corresponding to the interval where you want to start playback from and press OK to confirm.
- **3.** Select NEXT to view the next page, MENU to return to the Select DiscType menu, or START to begin playback.

# **Introscan** (Audio **CDs only)**

Use this feature to preview the first few seconds of each track on a CD. Press PREVIEW button on the remote control to start the Introscan.

# Playback Control (PBC)

The Playback Control feature is available only on Video CDs. Press the TITLE MENU button to turn the PBC feature on and off. The Playback Control feature supports the menus of theVCD format similar to a DVD menu.

# Playback of mp3, WMA, or JPEG files

 $mp3$  is an audio file format which compresses recorded music. It was developed by Eraunhofer Gesellschaft in collaboration withThomson Inc.The main advantage of the mp3 format is the ability to store CD-quality music tracks on a personal computer in a user-friendly, compre%ed files WMA (Windows Media Audio) **is** another audio **3 continued** on **next page**

file format, developed by Microsoft. JPEG files are image files (make sure they have a resolution of less than S megapixels.)

Note: The time taken for the contents of the disc to be displayed varies according to the size and number<br>of fPEG files actually on the disc. If nothing is displayed after a few minutes, it is likely that certain files are

Before inserting a disc, check that it is compatible with the player:

- 1. Turn on the DVD and open the disc tray by pressing OPEN/CLOSE.
- 2. Place the disc in the tray with the printed side facing up and close the tray.
- **3.** Select a folder using the ▲ and <del>v</del> buttons on the remote control; press OK to see the folder's contents.
- **4.** Select a track using the  $\blacktriangle$  and  $\blacktriangledown$  buttons on the remote control; press OK to start playback.
- 5. Press the STOP button to stop playback.
- 6. To go back to the folder list, press the  $\triangleleft$  button in stop mode.

#### **Repeat Play Modes**

- **I.** Press the REPEAT button repeatedly to select a play mode: Repeat One; Repeats the current track until the STOP button is pressed. Repeat Folder: Repeats the current folder until the STOP button is pressed
- 2. To cancel the repeat playback mode. press the REPEAT button until FOLDER appears on theTV screen

### JPEG I mp3

To play all mp3 or JPEG files in a folder, highlight the first file in the folder and press PLAY. Also, you can play JPEG and mp3 files simultaneously by starting the music first and then using the menu to select a photo.

### Program Playback (WMA and mp3)

You can choose and create a playback **list:**

- **I.** Highlight the song that you want added to the play list and press BOOKMARK. (add to **playlist** appears at bottom of screen).
- **2.** Repeat step one until you have the list of specific songs that you want to play.
- **3.** Press BOOKMARK to delete **a** song from the playlist
- **4.** Press PROGRAM to **display** the playlist and press PLAY

Notes: The blayback list remains until the disc is removed from the player.

Press PROGRAM repeatedly to take you back to the beginning or toggle between the lists.

# **Menu System**

 $\sim$   $\sim$ 

#### **The DVD Player Menu System**

**Section** 

The DVD player menu system is not the same as the disc menu.The DVD player menu appears when there's no disc playing.

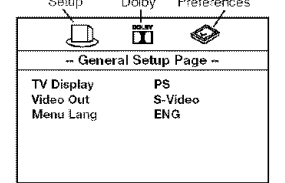

 $\sim$   $\sim$ 

To access the DVD player menus:

- Press the SETUP button to display the main menu,
- Select a menu icon using the  $\triangleleft$  and  $\triangleright$ buttons.
- Use the  $\blacktriangle$  and  $\blacktriangledown$  buttons to select one of the options in the menu
- Press the  $\rightarrow$  button to access the submenu.
- Use the  $\blacktriangle$  and w buttons select one of the options in the submenu.
- Press OK to confirm your selection.
- Return to a previous menu using the 4 button.
- To exit from the player menus, p ress the SETUP button repeatedly

# The **General Setup** Menu (shown **above)**

#### **TV Display**

You can choose a display that affects how a disc's content appears on your TV screen. NormaUPS (4:3 **Standard): r\_pt\_duces** a 4;3 picture with some distortion. Normal/LB (4:3 Letterbox): gives best reproduction of pictures recorded in this format **(i,e,,** with horizontal bands at **due** top and bottom of the screen), Wide (16:9 Widescreen): reproduces 16:9 format films in full, on a 16:9 screen.

#### Video Out

The Video Out feature allows you to select the type of signal you want to output to yourTV for movies. Of course, yourTV must be equipped with these jacks. Refer to the "Other Connection Options" of this User's Guide.

S-VIDEO: produces a better picture **quality, YUV** (Component -Y, **Pb, Pr):** produces optimum picture quality.

#### Menu **Lang** (Language)

**Playing mp3, WMA, or JPEG files** The Menu Lang feature enables you to set the preferred on screen menu language: English, Spanish, or French.

### The Dolby\* Digital Setup Menu

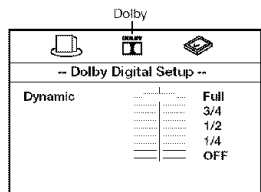

#### Dynamic

This feature monitors the audio track and controls the different sound levels via dynamic compression. It minimizes sudden volume increases such as when a commercial starts.

Select a range using the  $\blacktriangle$  and  $\blacktriangledown$  buttons and press OK

### The Preferences Setup Menu

The menu gives you options to change some aspects of your DVD player to fit your personal preferences.

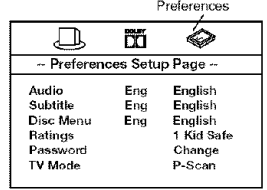

Audio: Selects the dialogue language: English, French or Spanish.

Subtitle: Selects the subtitle language: English French or Spanish

Disc Menu: Selects the disc's menu language: English, French or Spanish.

Notes: Discs are created differently. The DVD player can't override some language preferences. If a disc's software was created to play the movie (title) in a perferred language, the preference you set might be ignored.

Also, if the language isn't available on the disc you're playng the disc's default language will be chosen. If the disc wasn't created with subtitles, you won't be able to use the Subtitie feature.

Ratings (Parental Control): You determine the types of discs played and what types require a password to override the rating limit. Ratings are ranked from Level 1 to 8. Level 1 is least offensive material and Level 8 is most offensive. When adjusting Ratings for the first time:

- 1. Press SETUP on the remote control to display the main menu.
- 2. Select the Preferences menu and highlight Ratings.
- When asked to enter an old password, enter any number.
- 3. Enter your new password; it is saved.
- 4. Select Ratings and select a level.

Note: To enforce Rating Limits, the disc you're playing must contain a rated movie (or title).

Password: Password is not defined until you set it. Should you select a password and then forget it, go to the Troubleshooting section for instructions on resetting. Note:There is a lock feature on your DVD player if you want to prevent your child from watching<br>DVDs (don't forget to remove the remote control). Follow the directions for locking and unlocking in the Troubleshooting section.

TV Mode: Lets you choose between progressive scan (P-Scan) and Interlace.

• P-Scan (progressive scan): Choose P-Scan format if your TV has progressive scan and you have connected the DVD player COMPONENT OUT jacks to the COMPONENT IN jacks of the TV Progressive scan gives you a sharper, cleaner picture.

Note: If the picture is lost while using progressive scan, you can toggle P-SCAN on and off by pressing the<br>SELECT and STOP buttons simultaneously on the front panel of the player.

Interlace: Choose Interlace if your TV uses the traditional technology known as interlace scan

# Troubleshooting

You can correct most problems you have with your product by consulting the Troubleshooting list that follows.

Note: If you prefer, we can provide you with the name of an Authorized Service Representative who will visit your home for a fee to install your electronic entertainment system and to instruct you in its oberation. For details about this service, call 1-888-206-3359. For additional assistance while using your RCA product, please visit www.rca.com/customersupport.

#### Player won't work or no power

• Try unplugging the AC power cord, wait two minutes, and plug it back in.

#### The remote control does not work

- Remember to point the remote control at the front of your player (towards the infrared remote sensor). Make sure there are no objects between the remote and the player.
- · Maybe the batteries in the remote are weak, dead, or installed incorrectly Replace the batteries and make sure the polarity of the terminals (+ and -) is correct. • Operate the remote control at a distance of no more than 20 feet.
- Disc won't play
- · Insert a disc with the label side facing up.
- Check the type of disc you put into the disc tray. Refer to Compatible Disc section.
- Make sure the regional code of the disc is Region No. 1.

#### Forgot password

Open the tray and press CLEAR, 0,0,0,0,1. Turn off DVD player and then turn it on by pressing the ON/OFF key, or you can unplug the unit, wait a few seconds and plug it in again.

#### Lock/Unlock DVD player

- To lock player, open tray and press SETUP, 0, 0, 0, 8, 3 (an on-screen message, "Key Lock On" is displayed)
- $\cdot$  To unlock, press SETUP, 0, 0, 0, 8, 3.
- Play starts, but then stops immediately
- The disc is dirty. Clean it.
- · Condensation has formed. Allow player to dry out.
- Picture format does not match the screen format.
- The picture format is adjustable, refer to GENERAL SETUP menu section. Some discs dictate the format, in which case no adjustment is possible.

#### Picture is distorted

- The disc might be damaged. Try another disc.
- When using FORWARD or REVERSE buttons, it is normal for some distortion while scanning.
- Make sure you've selected the correct option for VIDEO OUT feature.
- Sound problems
- Adjust the volume control.
- If a TV is used, check whether the sound is muted or turned down low.
- You may need to readjust the settings in the AUDIO menu.
- Sound is muted during still, frame advance, or slow-motion play.

#### Menu problems

- With a DVD: the disc menus are not displayed in your language. Read the disc jacket to see what languages are available on that disc. Choose one that suits you, i
- י.<br>With a DVD: there are no subtitles. Read the disc jacket to see if subtitles are<br>With a DVD: there are no subtitles in a language that suits you if possible.
- If the player's setup menus are not displayed in the language you want, check that your language is among those listed in the MENU LANG menu. If necessary, .<br>choose another language.
- $\bullet$  To clear a menu from the screen, press  $\bullet$  button or repeatedly press SETUP.
- The invalid icon  $(Q)$  appears on screen
- The action cannot be completed at this time for one of the following reasons: the disc's software restricts it; the disc's software doesn't support that feature (e.g., angles); the feature is not available at the moment; you've requested a title or chapter number that is out of range.

#### **Ratings problems**

- If you forget your password, go to "Forget Password" information in this section.
- · The default language for dialogues and subtitles may be preset by the DVD.

# **Limited Warranty**

#### What your warranty covers:

· Defects in materials or workmanship

- For how long after your purchase:<br>• 90 days from date of purchase Unit exchange, which includes parts and labor.<br>• 91 days to 1 year from date of purchase Unit exchange, which includes parts only; you pay the labor.
- The warranty for rental units begins with the first rental or 45 days from date of shipment to the rental firm, whichever comes first,

#### What we will do:

During the initial 90 days:

• Provide you with a new, or at our option, a refurbished unit. The exchange unit is under varianty for the remainder of the original products warranty period.<br>After the 90 days and within one year:

The exchange unit is under warranty<br>Frovide you with a new, or at our option, a refurbished unit. The exchange unit is under warranty<br>for the remainder of the original product's warranty period. We will bill you a flat exc

- How to make a warranty claim:
- Properly pack your unit. Include any cables, etc., which were originally provided with the product. We recommend using the original carton and packing materials.
- Proof of purchase in the form of a bill of sale or receipted invoice which is evidence that the<br>product is within the warranty period must be presented to obtain warranty service. For rental<br>firms, proof of first rental is
- Also print your name and address and a description of the defect. Send via standard UPS or its<br>| equivalent to: Thomson Inc., 11721 B Alameda Avenue, Socorro, Texas 79927
- 
- Pay any charges billed to you by the Exchange Center for service not covered by the warranty. • Insure your shipment for loss or damage. Thomson accepts no liability in case of damage or loss en route to Thomson.
- A new or refurbished unit will be shipped to you freight prepaid.
- What your warranty does not cover
- Acts of nature, such as but not limited to lightning damage.
- Adjustment of customer controls.
- Damage from misuse or neglect.
- A unit that has been modified or incorporated into other products or is used for institutional or other commercial purposes.
- Batteries.

4 purchaser.

Units purchased or serviced outside the U.S.A. • Shipping damage if the unit was not packed and shipped in the manner prescribed by Thomson.

#### **Product Registration:**

Please complete the online Product Registration on www.rca.com/productregistration or complete<br>and mail the Product Registration Card packed with your unit. It will make it easier to contact you should it ever be necessary. The return of the card is not required for warranty coverage. Limitation of Warranty:

- LIMING ON WATPAINT STATED ABOVE IS THE ONLY WARRANTY APPLICABLE TO THIS<br>FRODUCT, ALL OTHER WARRANTIES, EXPRESS OR IMPLIED (INCLUDING ALL IMPLIED<br>PRODUCT, ALL OTHER WARRANTIES, EXPRESS OR IMPLIED (INCLUDING ALL IMPLIED<br>HERE
- INCREASE THE SCOPE OF THIS WARRANTY.<br>
REPAIR OR REPLACEMENT AS PROVIDED UNDER THIS WARRANTY IS THE EXCLUSIVE<br>
REPAIR OF THE CONSUMER, THOMSON INC. SHALL NOT BE LIABLE FOR INCIDENTAL<br>
OR CONSEQUENTIAL DAMAGES RESULTING FROM APPLICABLE WARRANTY PERIOD SET FORTH ABOVE.

- **How state law relates to warranty:**<br>• Some states do not allow the exclusion nor limitation of incidental or consequential damages, or limitations on how long an implied warranty lasts, so the above limitations or exclusions may not apply to you
- · This warranty gives you specific legal rights; you also may have other rights that vary from state to state.
- If you purchased your product outside the United States:
- This warranty does not apply. Contact your dealer for warranty information.
- .<br>Service calls which do not involve defective materials or workmanship are not red by this warranty. Costs of such service calls are the sole responsibility of the